**Toshiba Pocket PC** Bluetooth™ User's Manual

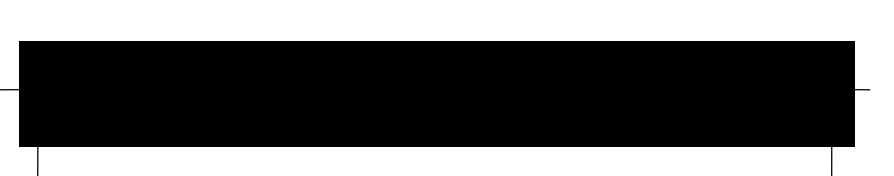

FIRST PAGE, BOOK BLOCK

## **Table of Contents**

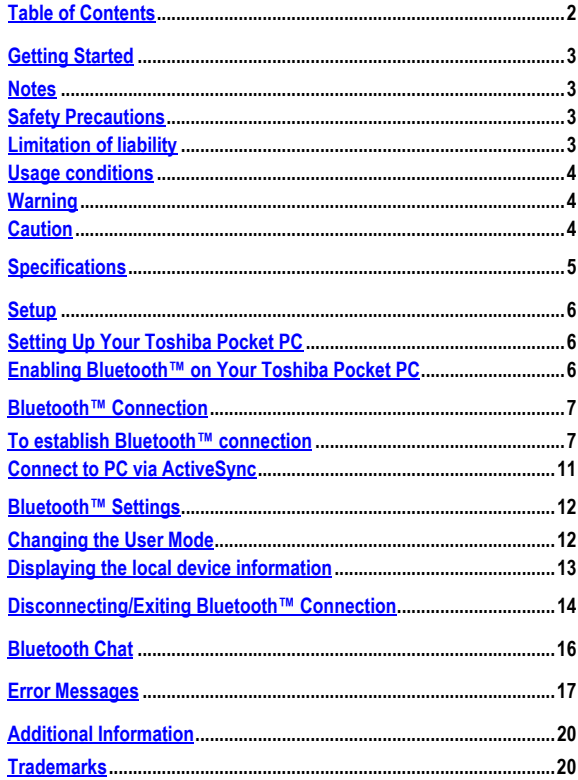

 $\overline{\phantom{a}}$ 

 $\overline{2}$ 

### **Getting Started**

Thank you very much for your purchase of this Bluetooth™ enabled PocketPC.

- Please be sure to read this User's Guide before using the Bluetooth™ enabled PocketPC to ensure its proper handling.
- Please be sure to read "Safety Precautions" in this document since these describe important safety issues.
- After reading this document, keep it in a convenient place for future reference.

Concerning the display of device certification:

This product has been certified as conforming to technological standards for a wireless device as a small electrical data transmission system under electrical transmission law. Therefore, you do not need a license from a government agency to operate this system. However, the following actions are punishable by law.

- Disassembly or modification of this product.
- Removal of identification labels on the back of this product.

### **Notes**

- This document cannot be reproduced in any form without the prior written permission of Toshiba.
- The information herein is subject to change without notice.
- We have done our utmost to ensure that the information herein is as accurate as possible. Please notify Toshiba of any required corrections.

### **Safety Precautions**

- Please be sure to read "Safety Precautions" outlined here carefully before using Bluetooth™ and ensure that you are aware of correct handling procedures.
- The precautions stated here provide essential information for the protection of the user and others from possible injury and property damage, and on the safe handling of the product you have purchased.
- Please check that you fully understand the definition of the following messages (signs and graphical symbols) before going on to read the text, and always follow the instructions.

### **Explanation of signs** Signs Meaning WARNING Indicates a potentially hazardous situation, which could result in death or serious bodily injury<sup>1</sup> if you do not follow instructions. CAUTION Indicates a potentially hazardous situation, which if not avoided, could result in minor bodily injury² or property **User's Manual 3**

damage<sup>3</sup>.

- 1. Serious bodily injury refers to an injury that leaves some after effects, and requires hospital treatment or long-term treatment, such as blindness, injuries, burns (high or low temperature burns), electric shock, fractures or poisoning.
- 2. Minor bodily injury refers to an injury that does not require hospital treatment or long-term treatment, such as minor burns or electric shock.
- 3. Property damage refers to extensive damage of property, such as a structure, household effects, livestock or pets.

### **Limitation of liability**

- Toshiba Corporation is in no way liable for any damage resulting from earthquakes, fire, actions on the part of a third party, other accidents beyond the control of Toshiba Corporation, intentional acts, negligence or misuse on the part of the user, or any usage under abnormal conditions.
- Toshiba Corporation is in no way liable for any damage, including but not limited to change or loss of stored data, loss of business profit, interruption of business, or lost communication opportunities that are caused by usage of, or inability to use this product.
- Toshiba Corporation is in no way liable for any damage resulting from failure to comply with the contents of this user's guide.
- Toshiba Corporation is in no way liable for any damage resulting from malfunction due to use with peripherals or software other than those provided by Toshiba Corporation.

### **Usage conditions**

Bluetooth™ was not developed or produced for systems including equipment directly concerning human life<sup>1</sup> or for systems including equipment that gets involved in safety and has a serious impact on the maintenance of public service2. Do not use Bluetooth™ for these purposes.

- 1. These include life-support systems, surgical equipment, and other medical devices.
- 2. These include the main equipment control systems at nuclear power plants and safety protection systems at nuclear power facilities, other critical safety systems, mass transportation operating control systems, and air traffic control systems.

### **Warning**

 $\mathbb{N}$ 

- Do not disassemble, modify or try to repair this product yourself, as this may cause injury. (Unapproved changes or modifications to this product could void your authority to operate this product.) Please contact the dealer from whom you purchased this product and request repair service.
- Do not use Bluetooth™ in areas where the use of electrical devices is prohibited, such as on board an aircraft and in a hospital.
- If you are uncertain whether electrical devices are prohibited, please consult the proper authorities and follow all instructions. Usage in prohibited areas can cause an accident due to radio interference with equipment, such as aviation or medical equipment.
- Do not use Bluetooth™ near an automatic control unit, such as an automatic door or fire alarm.
- Failure to do so can cause an accident due to radio interference with the automatic control unit.
- Immediately stop using Bluetooth™ if it causes radio interference with other devices.
- Continued use of Bluetooth™ can cause other devices to malfunction and thereby create an accident.

### **Caution**

■ Keep Bluetooth™ out of the reach of children, as it may cause injury and accidents.

#### **Handling Instructions**

- The local Bluetooth™ device uses radio waves to communicate with other Bluetooth™ devices. Therefore, the communications performance of Bluetooth™ may become worse and nearby electrical devices may experience radio interference depending on the location, orientation of Bluetooth™, and operating environment.
- Do not use Bluetooth™ in the vicinity of a microwave oven. The radio interference from a microwave oven can adversely affect the communications performance of Bluetooth™ or cause communication errors.
- Do not use Bluetooth™ on a metallic surface or adiacent to metallic objects.
- Do not use Bluetooth™ while the Toshiba Pocket PC is inside your pocket or in contact with your body.

This product uses a radio wave in the 2.4GHz bandwidth. This frequency is also used by the microwave ovens industry, scientific and medical devices, in addition to wireless transmitters for motion detectors, such as those requiring licenses used on manufacturing lines or similar radio transmitters. It is also used in specified amateur radio stations or small radio stations not requiring licenses (All these wireless devices will be called "other wireless transmitters" below).

1. Before using this system, confirm that other wireless transmitters are not in use nearby.

- 2. In the unlikely event that there is electronic interference between this system and other wireless transmitters, quickly change the operating frequency of this system, change the location of operation, or stop operating the unit (cease transmission of a signal).
- 3. If other electrical interference or related problems should occur, contact TOSHIBA Direct PC.

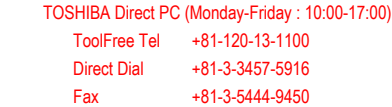

- Do not disable the Bluetooth™ device or turn off the power of the Toshiba Pocket PC immediately after enabling the Bluetooth™ device(within 5 seconds) or when you are using Bluetooth™ to communicate. The Bluetooth™ device may not work properly.
- Disable the Bluetooth™ device on the Toshiba Pocket PC when not in use.
- When communicating by Bluetooth™ using the built-in battery, the power is turned off and the communication maybe interrupted if the battery power becomes exhausted. To prevent this problem , power the Toshiba Pocket PC with the AC adaptor when using Bluetooth™.

### **Specifications**

By enabling the Bluetooth™ device on your Toshiba Pocket PC, you will be able to wirelessly communicate with Bluetooth-enabled PCs, modems and other peripherals, and chat with other Toshiba Pocket PCs. The Toshiba Pocket PC supports following Bluetooth services:

- COM (Serial Port Service)
- This service allows you to use a serial port to connect to a PC in order to send and receive data. COM service is also used when connecting to a PC with ActiveSync. ■ DUN (Dial-up Networking Service)

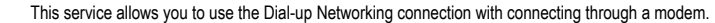

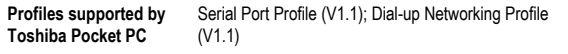

**Bluetooth specification** V1.1 (Not conforming to V1.0B).

- The connection speed of Bluetooth™ varies depending on the location and orientation of the PocketPC, the communication range, the operating environment, the performance of the other party's device, and other factors.
- Because the Bluetooth™ software uses COM4, it cannot be used with other devices or applications using COM4.
- The Bluetooth™ software can connect to only one remote device at a time. This is a limitation of software.
- Please refer to the Toshiba Pocket PC Web site for information on specifications and connectable deveces : http://www.pda.toshiba.com

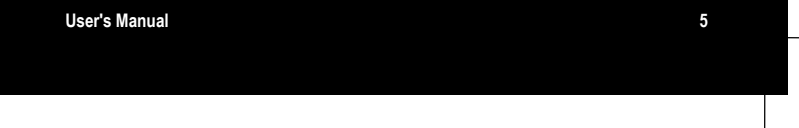

### **Setup**

### **Setting Up Your Toshiba Pocket PC**

This procedure for setting up is not required usually. This procedure describes for your software upgrade. You need to get the newest software, before performing this operation. Disable the Bluetooth™ device in your Toshiba Pocket PC and stop all Bluetooth™ use application, before installing Bluetooth™ software.

- 1 Connect your Toshiba Pocket PC to your computer with ActiveSync, using the cradle or connection cable.
- See "Connecting to a Computer" in your Toshiba Pocket PC User's Guide.
- With Explorer or another application, open the specified folder and double-click on the **setup.exe** file.<br> **2** Follow the instructions on the screen.
- Follow the instructions on the screen.
- Install this software only under default folder.
- After installing the program to your Toshiba Pocket PC, follow the instructions on the reset confirmation screen.
- After resetting your Toshiba Pocket PC, you will be able to use the Bluetooth Settings program.

### **Enabling Bluetooth™ on Your Toshiba Pocket PC**

1 Enable Bluetooth™ on the Toshiba Pocket PC using the "Wireless Communication Switch".

The **Bluetooth Settings** screen will appear. The **Bluetooth Settings** screen will also appear when the power is turned on using one of the program buttons.

#### Cannot use more than two Bluetooth™ devices at a time,  $\sqrt{N}$

If CompactFlash communication card, such as a modem, Bluetooth or LAN card, are set at the same time, it may affect the communications performance of the local Bluetooth™ device. If this occurs, remove CompactFlash card from the slot before using Bluetooth™.

Each Bluetooth™ devices has a unique device address (shown on the card as BDA:XX…X) that is used when communicating with other Bluetooth™ devices. If you use different Bluetooth™ deives(such as card type Bluetooth™ device) in your Toshiba Pocket PC, the Bluetooth™ may not be able to communicate with other devices. If this occurs, try again after one of following steps.

#### **User's Manual 6**

Delete all remote devices from the remote device list displayed on your Toshiba Pocket PC. On a device you are trying to connect, delete the information corresponding to your Toshiba Pocket PC.

### **Bluetooth™ Connection**

Once Bluetooth™ is connected, your Toshiba Pocket PC is called as "local device" while another device is called as "remote device".

### **To establish Bluetooth™ connection**

Follow the procedure below to establish Bluetooth™ connection.

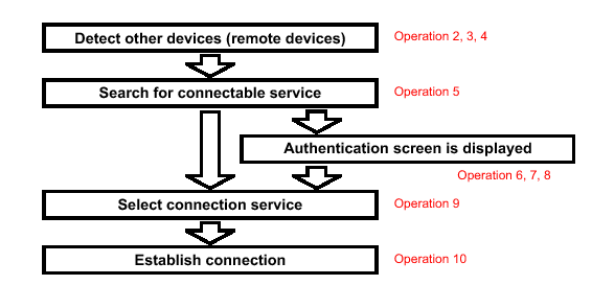

After starting the Bluetooth Settings program, a Bluetooth icon will appear on the command bar at the bottom of Today screen. Tap this icon to launch **Bluetooth Settings** screen.  $\sqrt{N}$ 

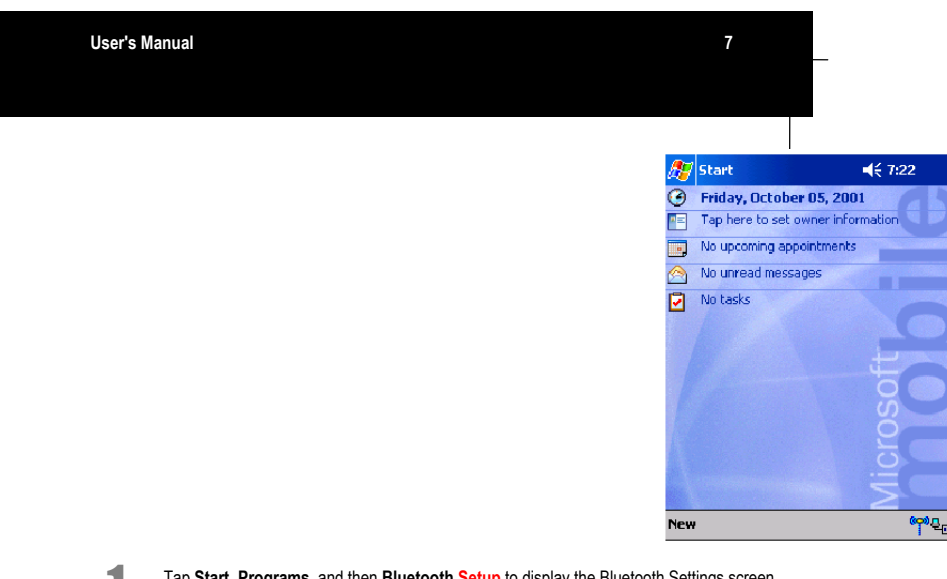

1 Tap **Start**, **Programs**, and then **Bluetooth Setup** to display the Bluetooth Settings screen.

Tap **Remote Device** to display the **Remote Device List** screen with a list of the other devices.

No device will appear on the remote device list when using this program for the first time or after initializing your Toshiba Pocket PC.

Once you have used this program to connect to a remote device, the information for the previously connected device will be displayed in the remote device list.

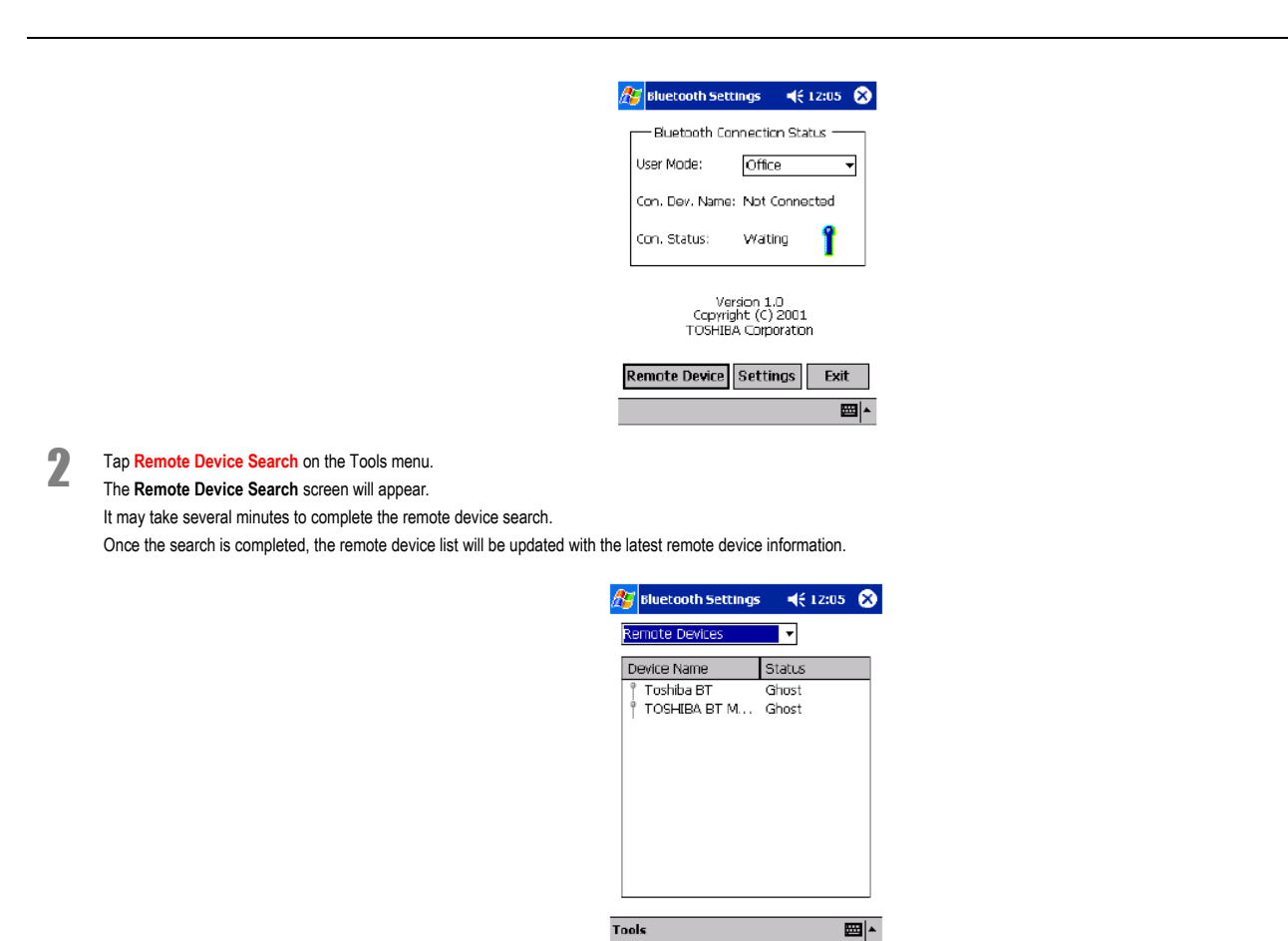

Tap and hold to display the properties of the remote devices in a pull-down menu. Tapping on the property name of a remote device categorizes device information by the name.

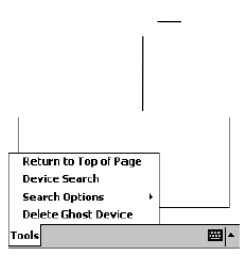

A "ghost" is displayed for devices that have been discovered before but are no longer discovered.

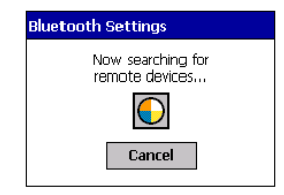

The device addresses are displayed for devices that did not respond to the remote device name search.

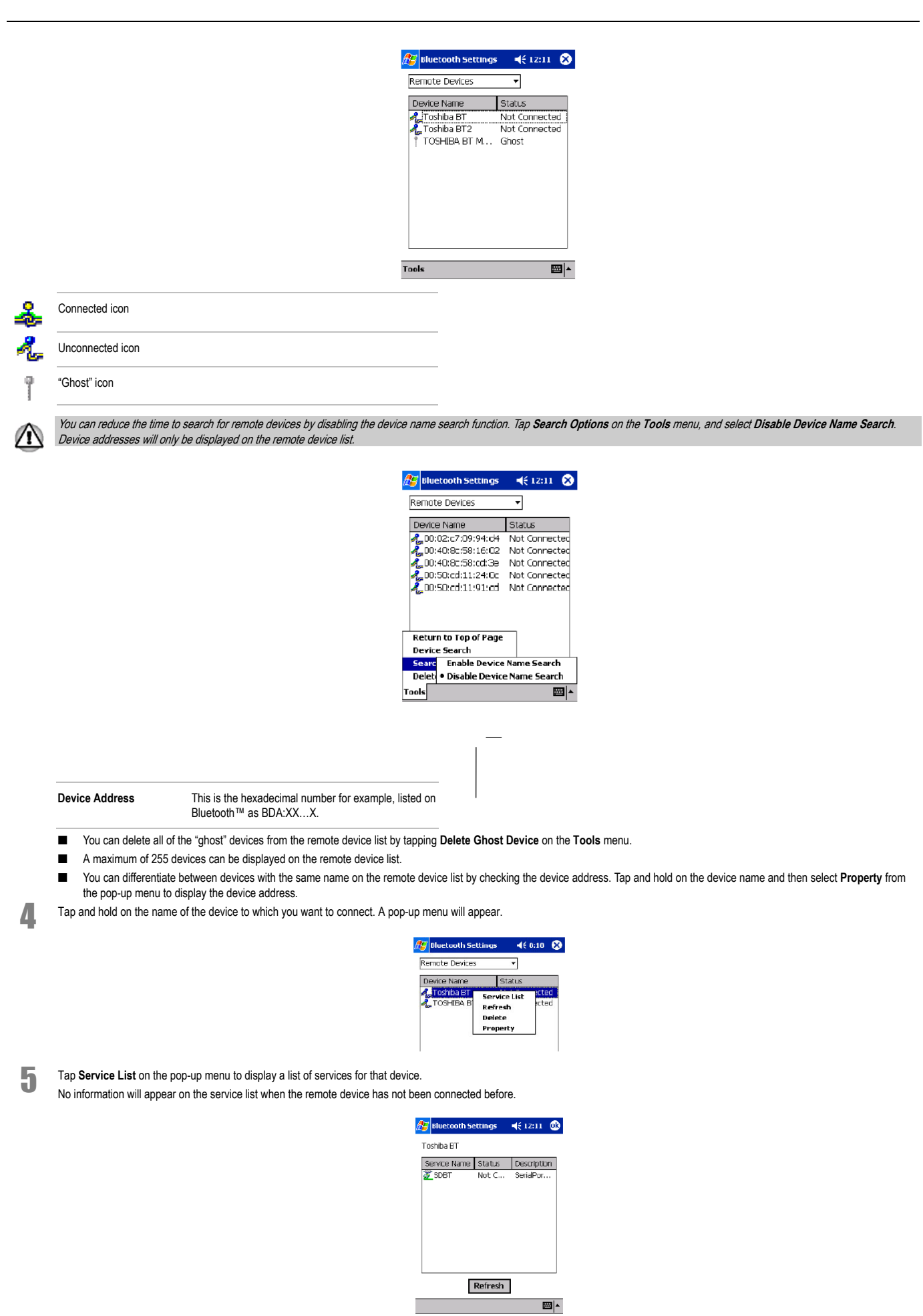

П

Once you have used this program to connect to a remote device, the service information for the previously connected device will be displayed in the service list.

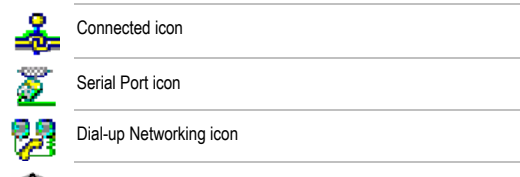

∕N

When a remote device has initiated the connection to the local device, the remote device status will appear as **Connected** on the remote device list but **Not Connected** in the service information.

Once the Bluetooth™ is connected via a serial port or Dial-up Network, the corresponding icon will change to a connected icon. A maximum of 30 services can be displayed in the service information for a remote device.

6 Tap **Refresh** to display the **Authentication** screen on the PDA.

If the remote device has already been authenticated, or if the Security Mode of both the local and remote devices is set to Security Off, the **Authentication** screen will not appear. Proceed to step 9.

When the Security Mode of a device is set to On, a Bluetooth Passkey is used to allow other devices to connect to that device. This passkey, comprised of a maximum of 16 alphanumeric characters, is entered for both devices. Depending on the remote device, there may be fixed values or a character limit when entering the passkey. Please check the settings on the remote device first.

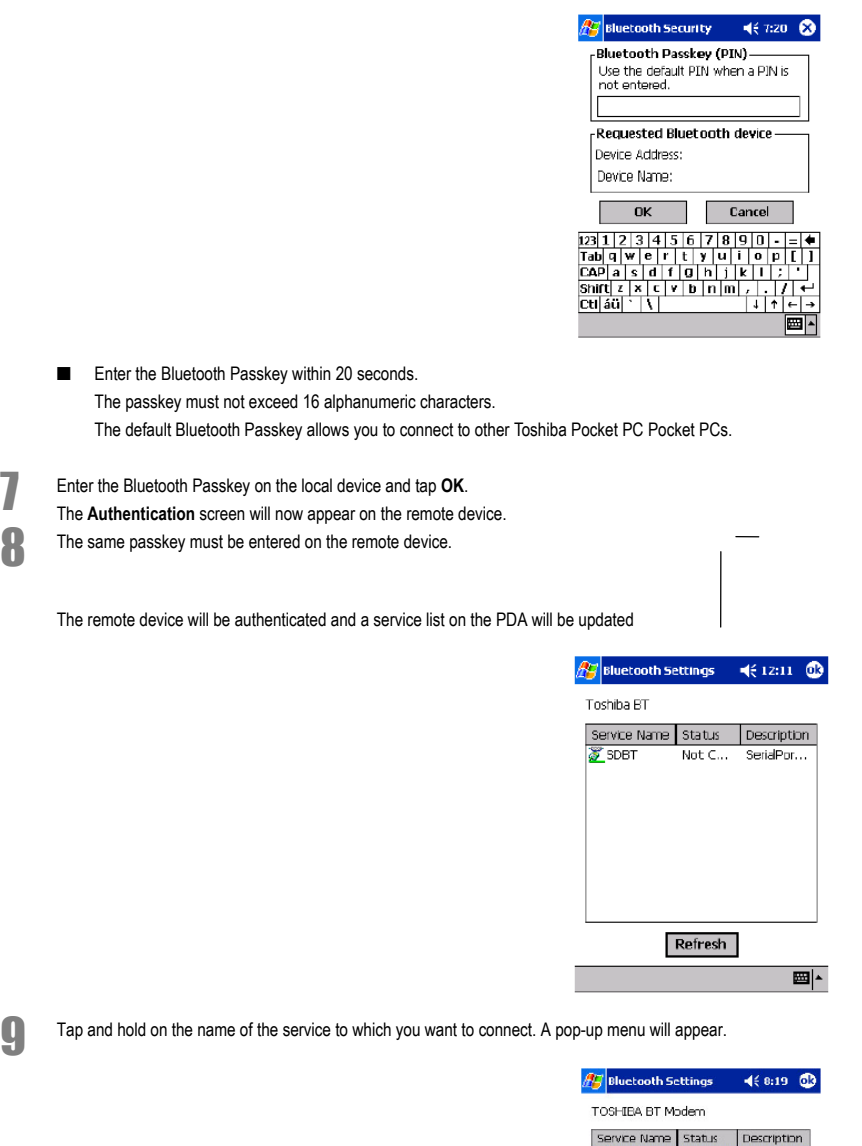

**Disconnect** Property

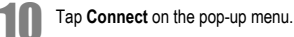

A connecting message will appear. Once connection will be established, the service icon will change to a connected icon.

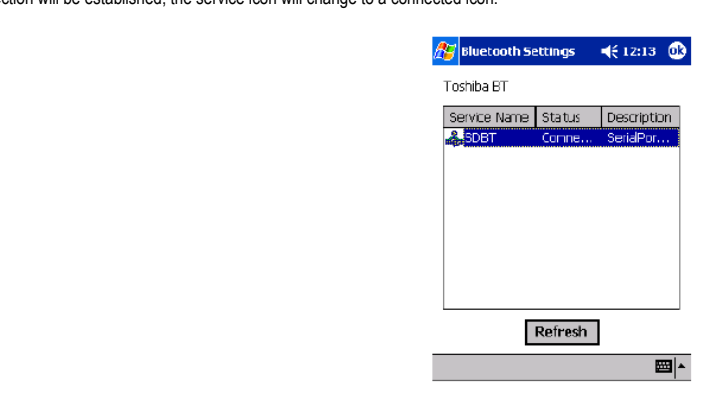

#### Tap **OK** to return to the **Remote Device List** screen.

If security is enabled only on remote device, the **Authentication** screen will appear on the remote device first and then on the local device after the Bluetooth™ Passkey is entered. If auto-suspend is enabled in the Power Management, Toshiba Pocket PC will be turned off automatically after specific period of time and the Bluetooth™ connection is terminated.

### **Connect to PC via ActiveSync**

W

Requirements: PC must be Bluetooth™-enabled and ActiveSync must have been installed. Your Toshiba Pocket PC must also have been synchronized with the PC using a cradle or a cable at least once to establish a "partnership" to the PC.

- 1 Connect your Toshiba Pocket PC to the computer to which you want to connect.
- Establish a Bluetooth™ connection to the PC by following the steps in "Bluetooth Connection".
- 2 Tap **Start** and then **ActiveSync** on your Toshiba Pocket PC.
- Tap **Options** on the Tools menu, check Enable synchronization when docked in cradle, using: , and then select Bluetooth™.
- **3** On the PC, select a port assigned to Bluetooth connection.
- The connection status on the right side of the screen will rotate with a green icon, indicating that the PC is ready to connect.
- 4 On your Toshiba Pocket PC, tap **Start**, **Programs**, and then **Bluetooth Connection**.
- The connection and authentication processes will begin.

### **Bluetooth as a serial connection**

To use Bluetooth™ as a serial connection, select **COM4 SD-Bluetooth** as the modem on your Toshiba Pocket PC.

## **Bluetooth™ Settings**

### **Changing the User Mode**

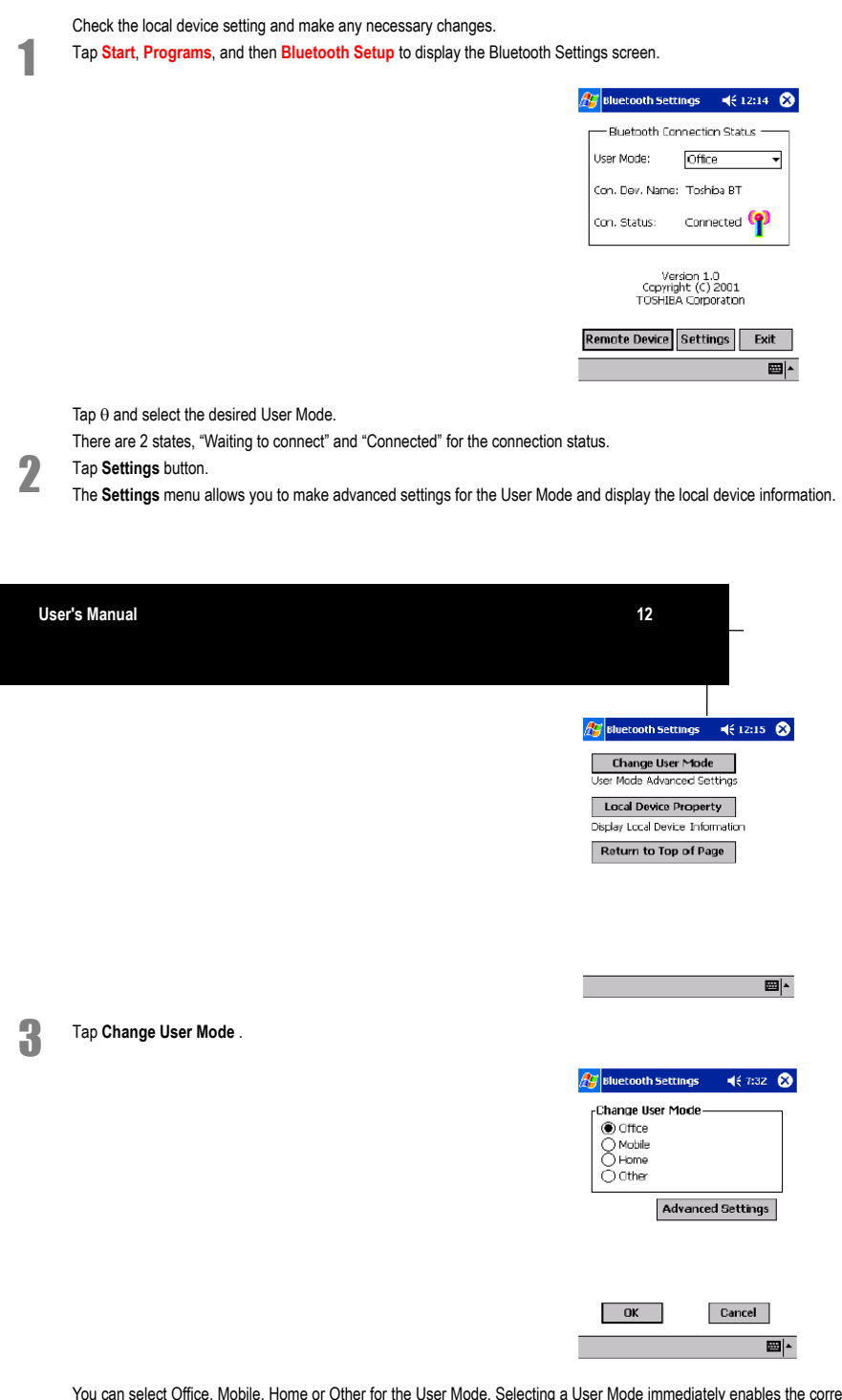

esponding settings. Tap **OK** or **Cancel** to return to the previous screen.

 $\overline{\phantom{a}}$ 

#### **User Mode security settings**

The User Modes have been programmed with the following Security Modes.

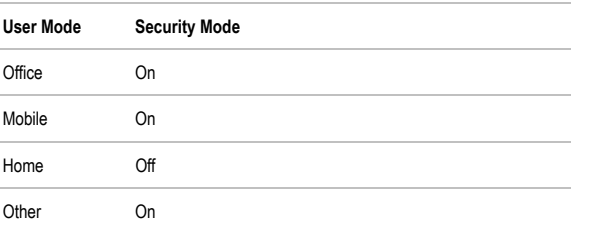

Because Bluetooth is a wireless network, and unknown devices can connect to the local device,you can restrict remote access to your device.

- To change the Security Mode setting, refer to step 5 of "Changing the User Mode."
- If the Security Mode of the local device is On, the authentication will be performed when establishing a connection between remote and local devices
- Tap on the desired User Mode on the **Change User Mode** screen.
- The settings for the selected User Mode will be enabled.

**1 Tap Advanced Settings** to display the User Mode Properties screen. You can modify each User Mode setting.

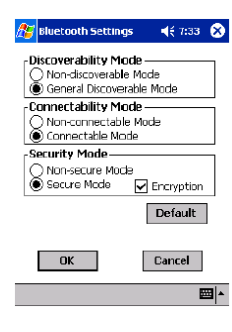

Set the Discovery Mode (Non-discoverable Mode or General Discoverable Mode). Set the Connectability Mode (Non-connectable Mode or Connectable Mode). Set the Security Mode (Security Off or Security On).

■ When using the Security On mode, you can check **Enable Encryption** on to encrypt all data sent and received.

Tap OK to return to the Change User Mode screen and enable the new User Mode settings.

### **Displaying the local device information**

Tap **Local Device Property** button from the Settings screen. The **Local Device Property** screen will appear.

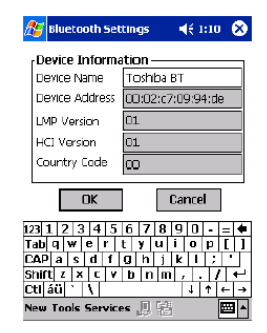

When setting or changing the device name on the **Local Device Property** screen, enter a name that does not exceed 17 characters. You cannot change the settings for items other than Device Name.

2 Tap **OK** to return to the **Settings** menu and enable the new Device Name setting.

### **Disconnecting/Exiting Bluetooth™ Connection**

If you turn off the power of your Toshiba Pocket PC without first disconnecting the Bluetooth™ connection, the following error message may appear the next time you turn on the power of the Toshiba Pocket PC:

"An error has occurred with Bluetooth, either because the power has been turned off or because the device has been disabled. Confirm that the card is working properly."

### **1** In such a case, please tap OK

Tap **Remote Devices** on the Bluetooth™ Settings screen.

Remote devices will be searched.

To disconnect a connection established from local device, proceed to step 2 below. To disconnect a connection established from remote device, first change the device attribute setting to local device and then proceed to step 2 below.

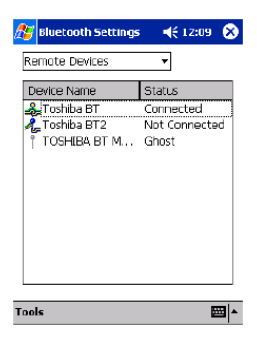

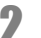

 $\bullet$  Tap  $\theta$  to select the different attributes of the devices

Connected remote devices are indicated with a Connected icon.

**User's Manual 14**

On the **Remote Device List** screen, tap and hold on the name of the device which you want to disconnect.

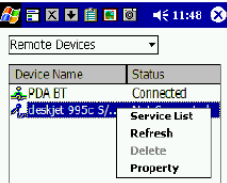

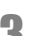

**13 Tap Service List to display a list of services for the device.** 

Tap and hold on the name of the service which you want to disconnect. A pop-up menu will appear.

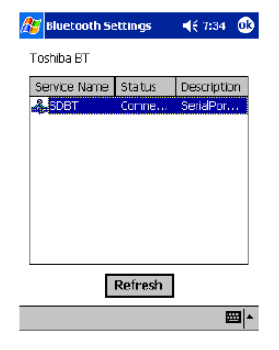

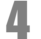

**1** Tap **Disconnect** on the pop-up menu.

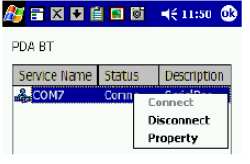

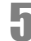

**For Once the service is disconnected, the Connected icon will change to a Serial Port or Dial-up Network icon.** 

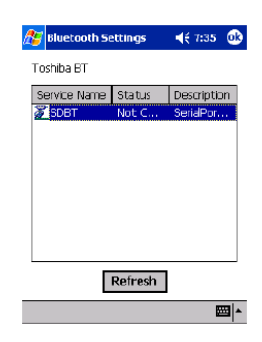

Tap **OK** to return to the **Remote Device List** screen.

### **Exiting the Bluetooth Settings**

Please follow these steps to exit from the Bluetooth Settings, turn off the Toshiba Pocket PC, and disable the Bluetooth™ device. **Fig. 3** Tap **Tools** to display the **Tools** menu.

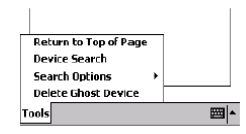

7 Tap **Return to Top of Page** to display the **Bluetooth Settings** screen.

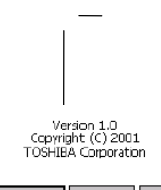

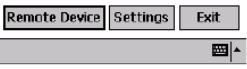

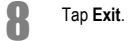

■ Turn off the power of your Toshiba Pocket PC.<br>■ Disabel Bluetooth™ device on Pocket PC. 10 Disabel Bluetooth™ device on Pocket PC.

### **Bluetooth Chat**

To chat with another Toshiba Pocket PC using this program, both devices must perform the following steps.

### **Connect using Bluetooth™.**

- Tap **Start**, **Programs**, and then **Toshiba Bluetooth Chat**.
- Tap **Begin Bluetooth Chat** from the Tools menu.
- Enter your message and then tap Send.
	- Do not tap the message display screen. If you do it, the next message will be displayed at the location you tapped

#### **Exiting Bluetooth Chat**

■ Tap **End Bluetooth Chat** from the Tools menu.

During chatting, do not disconnect Bluetooth™ connection, turn off, or remove the SD card. If you do, because local device cannot let remote device know you are to finish chatting, remote device will get an error.

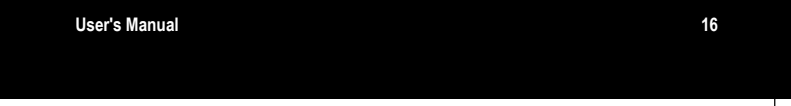

### **Error Messages**

Follow the suggested solutions below when these error messages are displayed.

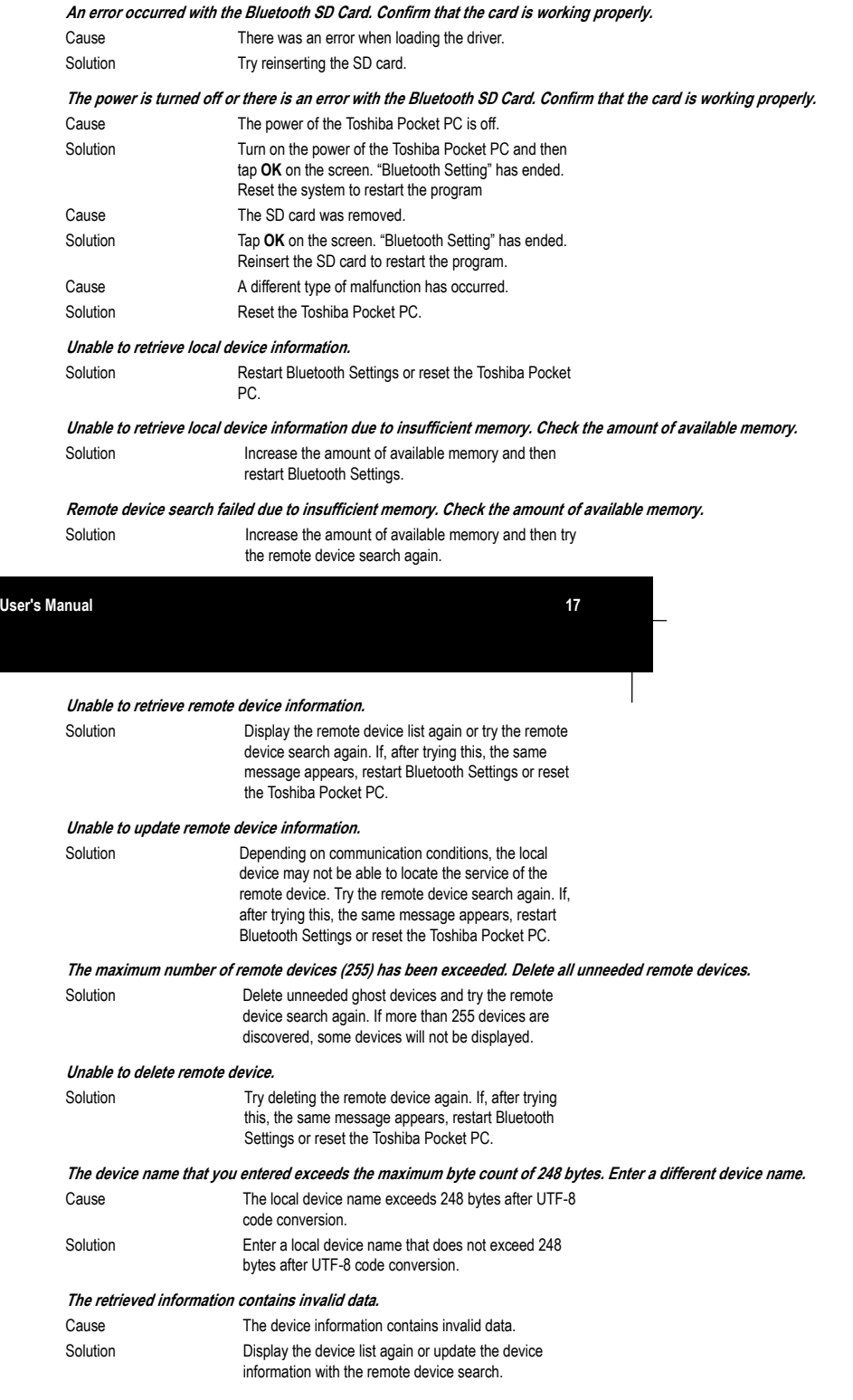

 $\overline{\phantom{a}}$ 

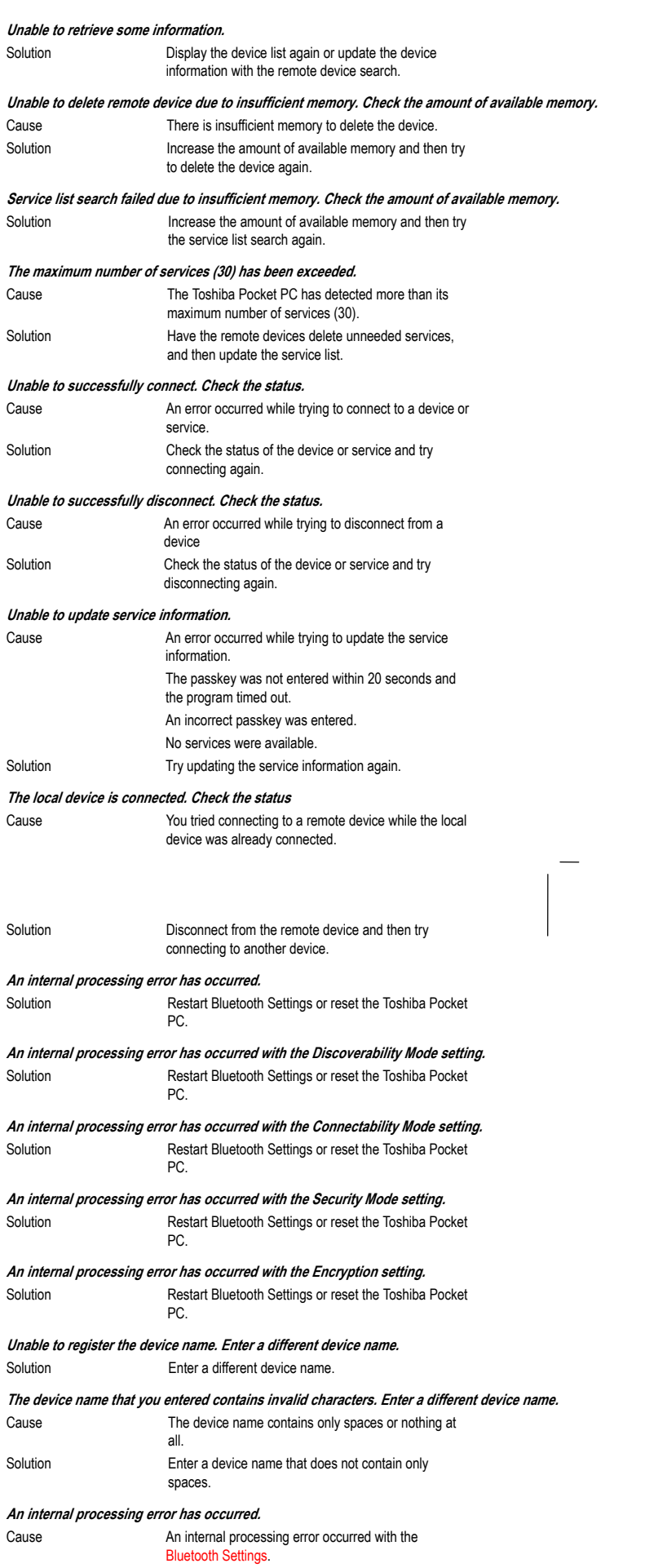

#### Solution Restart Bluetooth Settings or reset the Toshiba Pocket PC.

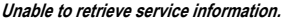

Solution Display the service list again.

#### **SD Bluetooth abnormal end**

Cause **An error occurred while trying to write on the card.** Solution Reset the Toshiba Pocket PC.

#### **Cannot connect because SDBTPIN.EXE could not be found.**

Cause The software required to connect could not be found. Solution Reinstall the software.

**Enter a PIN of 16 alphanumeric characters.**<br>Solution **Enter a PIN with a** Enter a PIN with a maximum of 16 alphanumeric characters.

### **Additional Information**

### **Trademarks**

- Toshiba uses the trademark of Bluetooth based upon a license agreement.
- Microsoft, ActiveSync, Outlook, Pocket Outlook, Windows, Windows NT, and the Windows logo are either registered trademarks or trademarks of Microsoft Corporation in the United States and/or other countries. CompactFlash is a registered trademark of Scandisk Corporation. The names of all other products contained herein are trademarks or registered trademarks of their respective companies.

©2002 TOSHIBA CORPORATION ALL RIGHTS RESERVED Under the copyright laws, this manual may not be reproduced in any form without the prior written permission of Toshiba.

**User's Manual 20**

#### **Federal Communication Commission Interference Statement**

This equipment has been tested and found to comply with the limits for a Class B digital device, pursuant to Part 15 of the FCC Rules. These limits are designed to provide reasonable protection against harmful interference in a residential installation. This equipment generates, uses and can radiate radio frequency energy and, if not installed and used in accordance with the instructions, may cause harmful interference to radio communications. However, there is no guarantee that interference will not occur in a particular installation. If this equipment does cause harmful interference to radio or television reception, which can be determined by turning the equipment off and on, the user is encouraged to try to correct the interference by one of the following measures:

- Reorient or relocate the receiving antenna.
- Increase the separation between the equipment and receiver.
- Connect the equipment into an outlet on a circuit different from that to which the receiver is connected.
- Consult the dealer or an experienced radio/TV technician for help.

FCC Caution: To assure continued compliance, (example - use only shielded interface cables when connecting to computer or peripheral devices) any changes or modifications not expressly approved by the party responsible for compliance could void the user's authority to operate this equipment. This device complies with Part 15 of the FCC Rules. Operation is subject to the following two conditions: (1) This device may not cause harmful interference, and (2) this device must accept any interference received, including interference that may cause undesired operation. CAUTION STATEMENT

FCC Radiation Exposure Statement:

This equipment complies with FCC radiation exposure limits set forth for an uncontrolled environment.

This equipment should be installed and operated with minimum distance 20cm between the radiator & your body.

This transmitter must not be co-located or operating in conjunction with any other antenna or transmitter.